# <span id="page-0-0"></span>Banka Hesap Kayıtları

Banka Hesap Kayıtları, Finans Bölümü'nde, "Kayıt/Banka" menüsünün altında yer alır. Banka Hesap Kayıtları; ilgili şubelerde, çalışılan banka hesaplarına ait tanımlamaların yapıldığı bölümdür. Banka Hesap Kayıtları; Banka Hesap Bilgi-1, Banka Hesap Bilgi-2, [Banka Hesap Bilgi-3](#page-0-0), [Banka Hesap Bilgi-4](#page-0-0) sekmelerinden oluşur.

#### **L** Banka Hesap Kayıtları ПX Ò MSSQL | DOKUMAN / 0 | Karşıyaka Şubes (×) **BANKA HESAP BİLGİ-1** HESAP **BANKA HESAP BİLGİ-3 ∏BANKA HESAP Bİ Ç** -RÍLGÍ-2 -Banka 冏 Durumu Acık Hesap Kodu Kilit 冏 Ana Kod 网 Sube Kodu ℕ **IBAN** Vadesiz Mevduat **Hesap Tipi**  $\times$  Rapor Kodu Banka Hes.No Döviz Tipi 0 엉 Banka Hes.İsmi 嘧 Bağ. Hes. Kod **BANKA HES, KODU** BANKA HES.İSMİ **BANKA HES.NO** HESAP TIPI 00001 00001 hesap ismi Vadesiz Mevduat 1 007 Banka 07 Vadesiz Mevduat 51163381 009 009 ismi Vadesiz Mevduat 66795830 1 Uzun Vadeli Kredi Bankası Uzun/Orta Vadeli Kredi 1000 Nakit Kredi - Spot 54545 1001 Vadeli Mevduat **Vakifbank Netsis** 100000005116338 1002 Vadesiz Mevduat 1003 Nakit Kredi - Spot 1004 Nakit Kredi - Spot

Banka Hesap Bilgi-1

Banka Hesap Kayıtları ekranı Banka Hesap Bilgi-1 sekmesinin alanları ve içerdiği bilgiler aşağıdaki şekildedir:

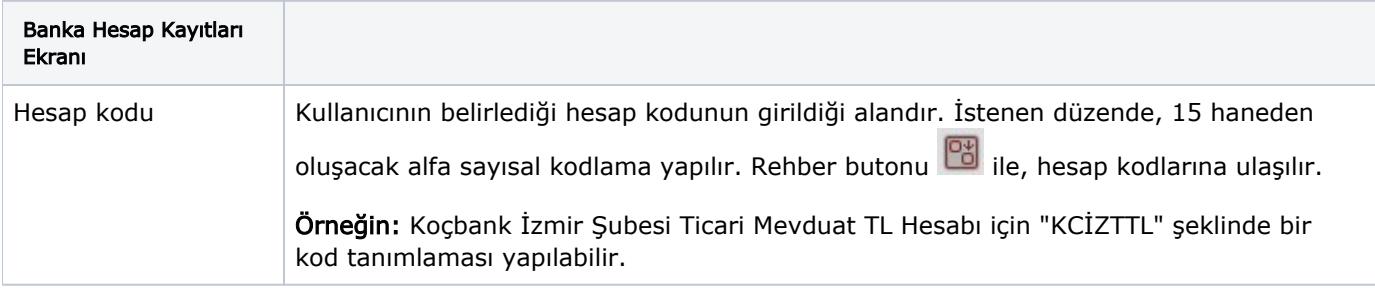

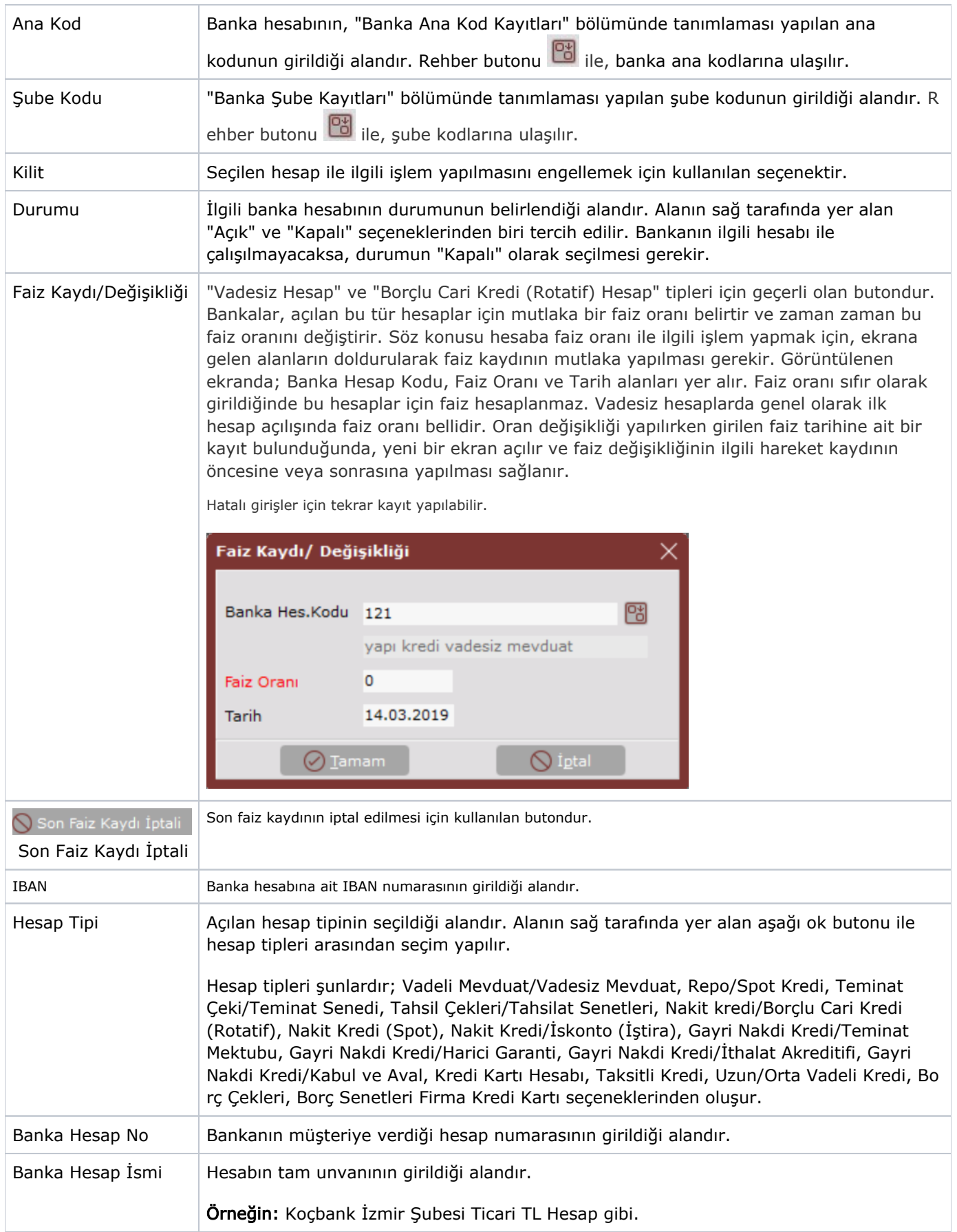

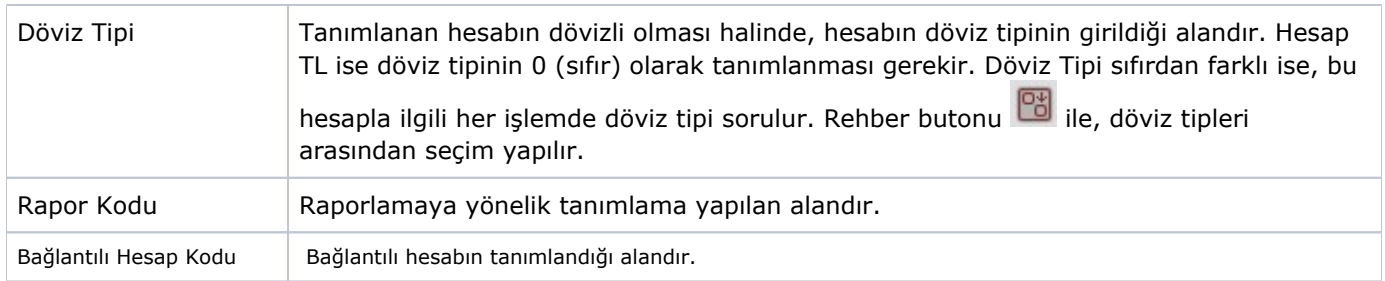

## Banka Hesap Bilgi-2

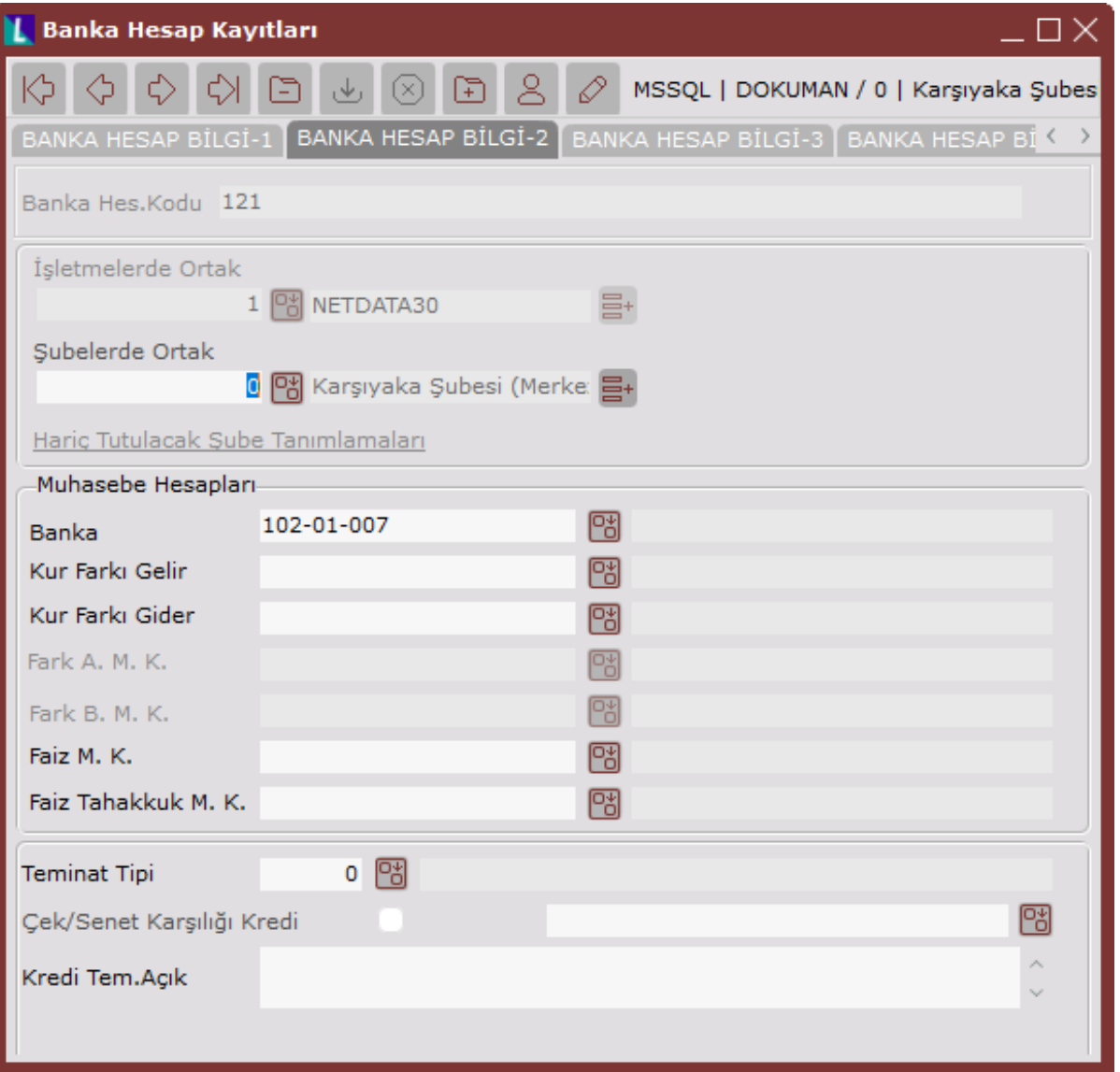

Banka Hesap Kayıtları ekranı Banka Hesap Bilgileri-2 sekmesinin alanları ve içerdiği bilgiler aşağıdaki şekildedir:

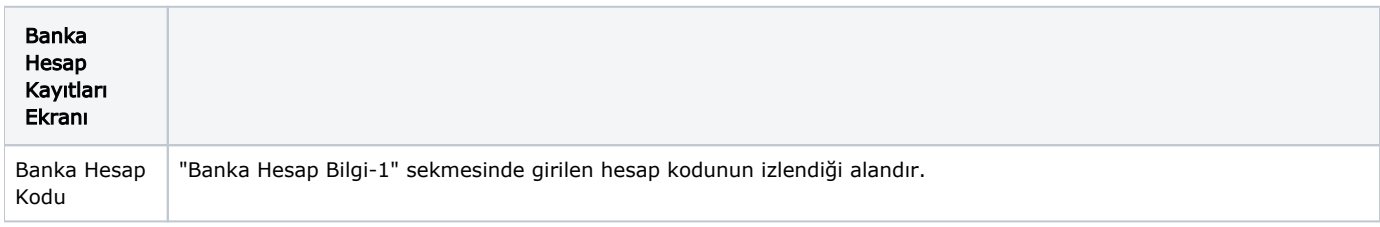

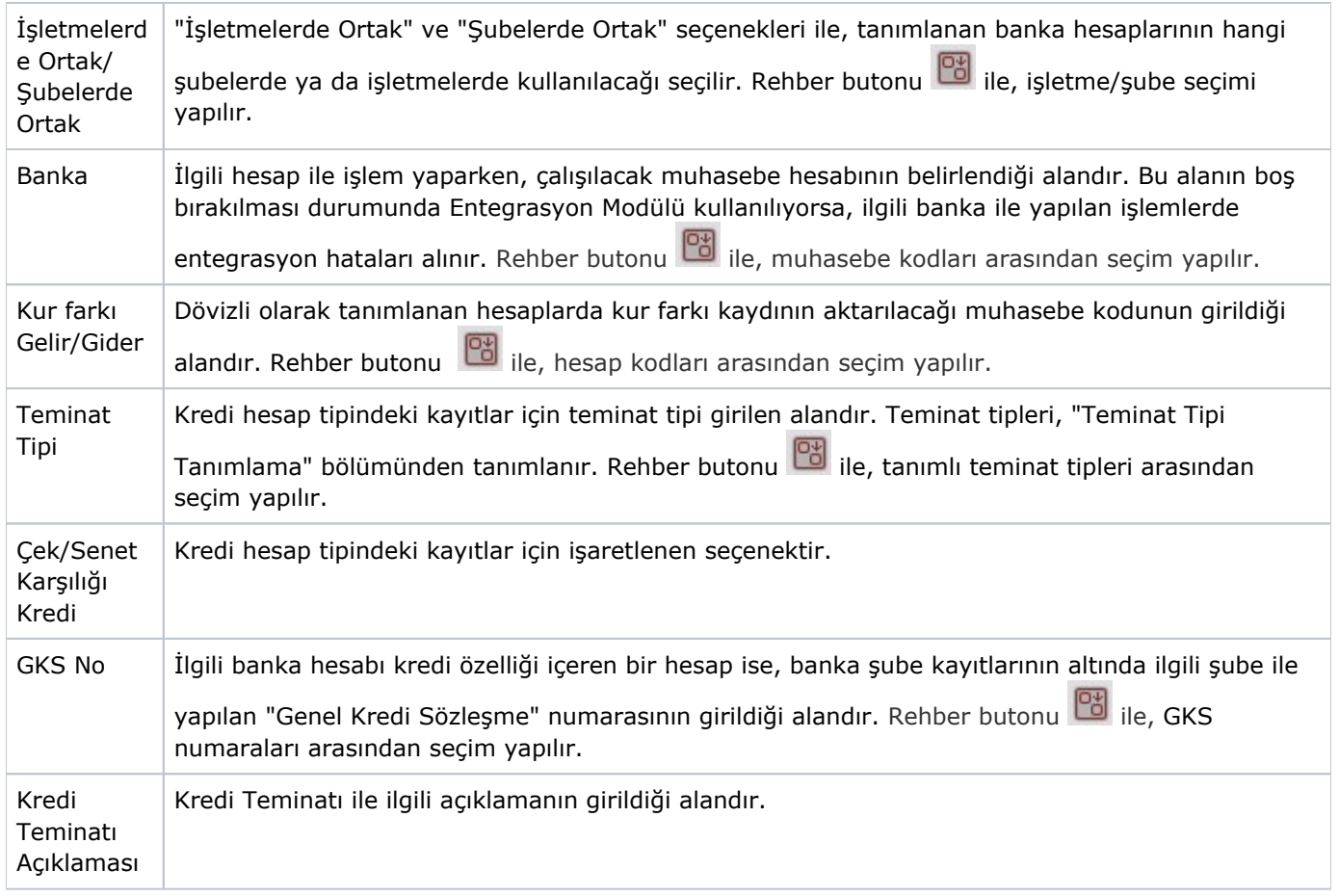

### Banka Hesap Bilgi-3

Banka Hesap Kayıtları ekranı Banka Hesap Bilgi-3 sekmesi, tanımlanan hesaba ait elektronik resim/doküman gibi belgelerin veri tabanına eklenmesini sağlayan sekmedir.

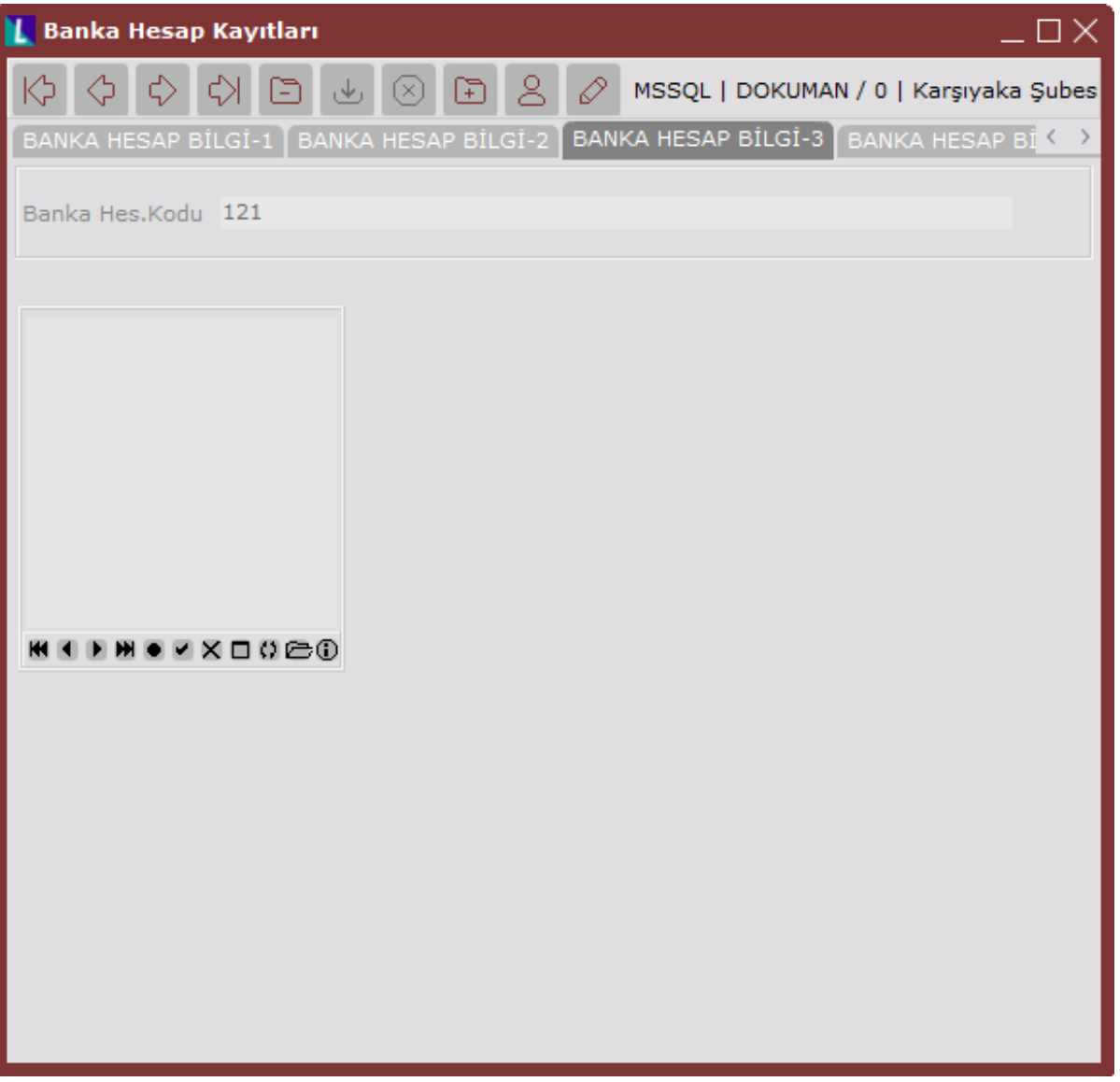

Resim/doküman ekleme ile ilgili detay bilgi için; Giriş Kayıt Ekranları Kullanımı [Resim ve Dosya Ekleme](https://docs.logo.com.tr/display/N3ENTKD/Resim+ve+Dosya+Ekleme) doküma nına bakılabilir.

#### Banka Hesap Bilgi-4

Banka Hesap Kayıtları ekranı Banka Hesap Bilgi-4 sekmesi, ilgili banka hesabının aylar bazında Borç, Alacak, Bakiye, Döviz Borç, Döviz Alacak ve Döviz Bakiye toplamlarının izlenmesini sağlayan sekmedir.

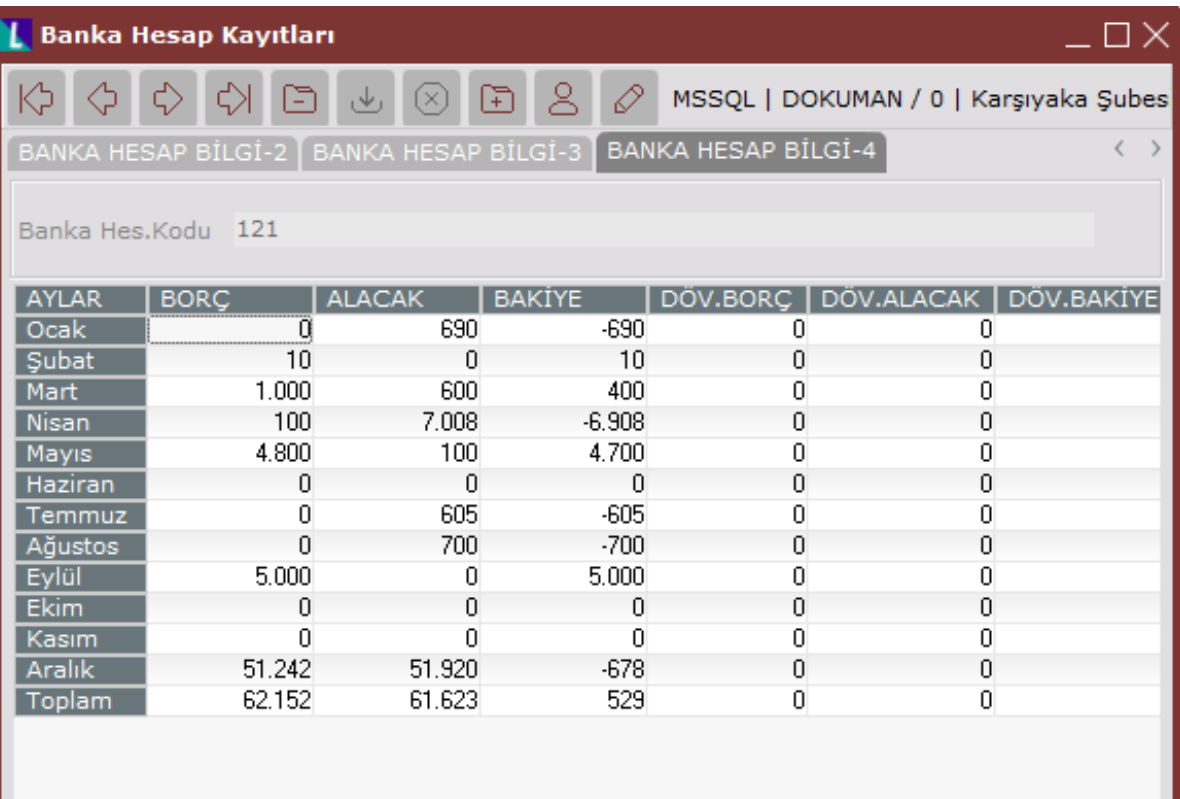

∢